## **使用手冊**

**2024 年 01 月 v1.2.2**

# **LRA-900**

## (RS-232/RS-485 **轉 LoRa 無線數據轉換器**)

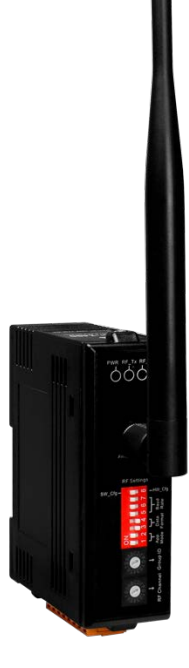

LRA-900 (RS-232/RS485 轉 LoRa 無線數據轉換器) 使用手冊 版本 1.2.2 Page:1

#### 目 錄

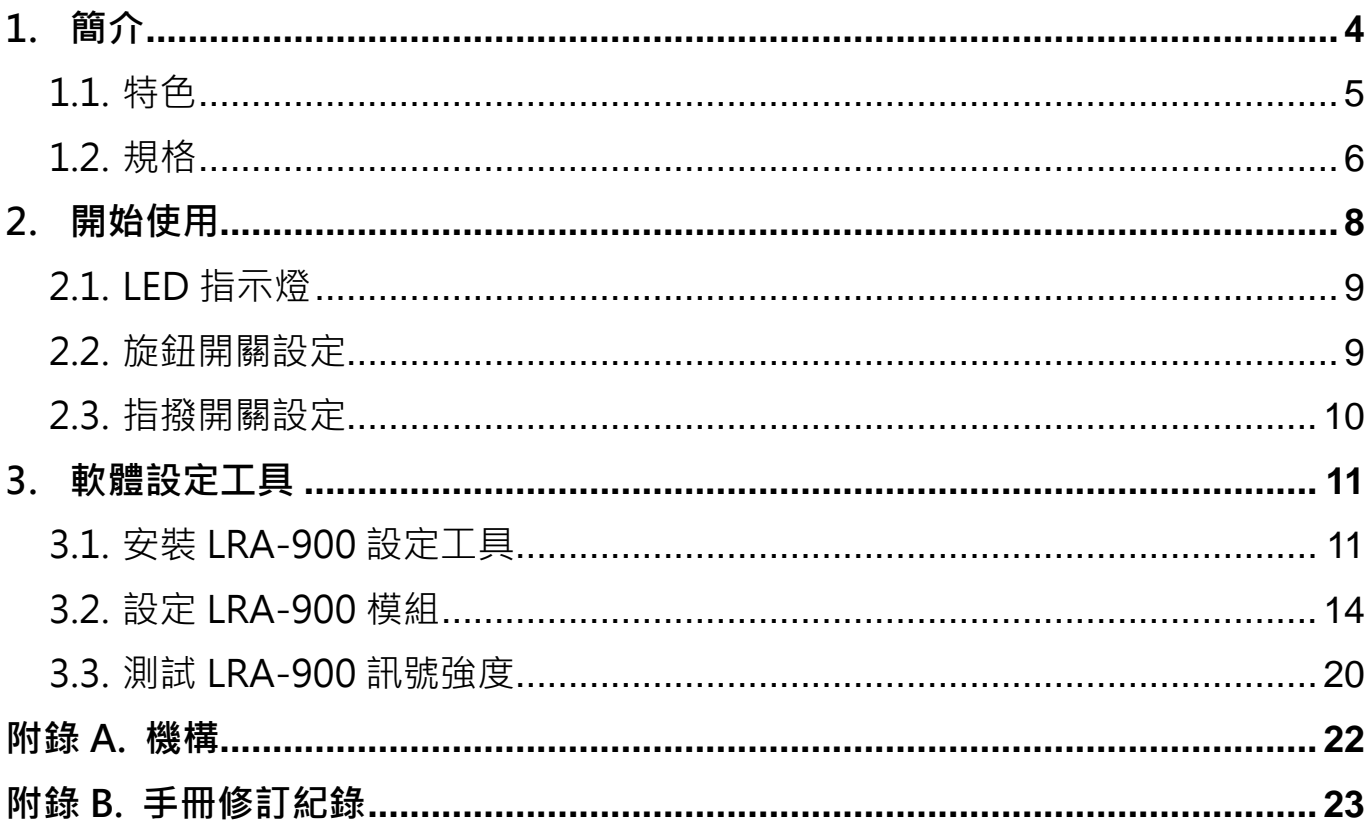

版本 1.2.2

Page: 2

#### **重要資訊**

#### **保固說明**

泓格科技股份有限公司(ICP DAS)所生產的產品,均保證原始購買者對於有瑕 疵之材料,於交貨日起保有為期一年的保固。

#### **免責聲明**

泓格科技股份有限公司對於因為應用本產品所造成的損害並不負任何法律上 的責任。本公司保留有任何時間未經通知即可變更與修改本文件內容之權 利。本文所含資訊如有變更,恕不予另行通知。本公司盡可能地提供正確與 可靠的資訊,但不保證此資訊的使用或其他團體在違反專利或權利下使用。 此處包涵的技術或編輯錯誤、遺漏,概不負其法律責任。

#### **版權所有**

版權所有 2024 泓格科技股份有限公司保留所有權利。

#### **商標識別**

本文件提到的所有公司商標、商標名稱及產品名稱分別屬於該商標或名稱的 擁有者所有。

#### **連絡方式**

若於使用此設定時有任何的問題,可隨時透過 mail 方式與我們聯繫。 mail: [service@icpdas.com](mailto:service@icpdas.com)。

<span id="page-3-0"></span>**1. 簡介**

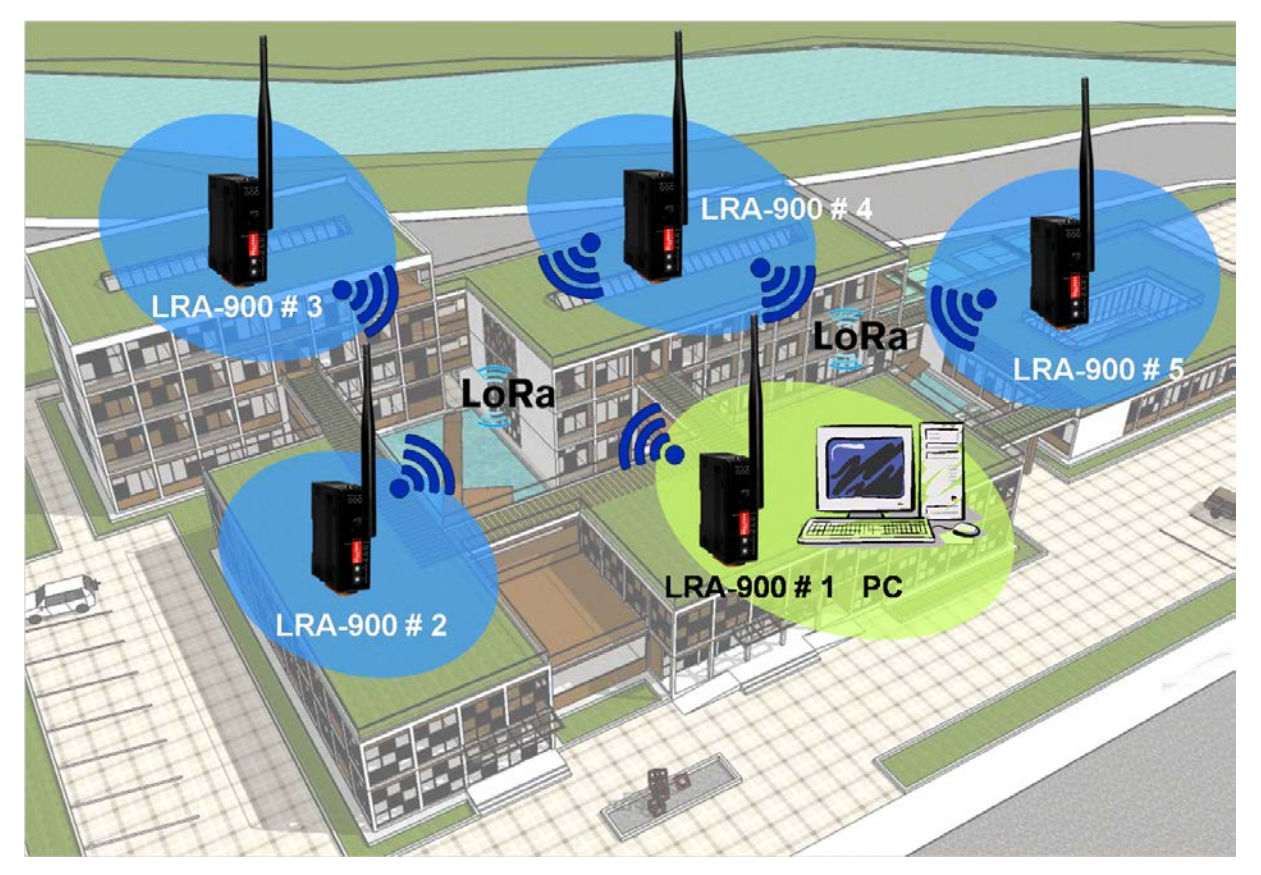

LRA-900 是一個 RS-232/RS-485 轉 LoRa 的無線數據轉換器, 它是採用透明傳 輸的方式將RS-232/RS-485 上的資料轉成LoRa無線訊息並傳送出去,LRA-900 提供在 10,000 bps 的無線鮑率與直線可視的環境下可達到 1500 公尺的傳輸 距離,為了克服在惡劣環境中可能會遇到的干擾,LRA-900 可以調整無線傳輸 鮑率最低到 250 bps, 以增強抗雜訊與抗干擾的能力。此外, 可調整無線頻道與 群組 ID 的特性,可有效的避免相鄰的兩個 LRA-900 間網絡資料相互干擾。使 用者可以透過簡單的調整32 段的頻道與 256 個群組ID來實現區分與控制不同 的 LRA-900 網絡。大部分的設定方式都是透過旋鈕與指播開關完成,也可透過 簡易之設定工具軟體來調整進階的模組設定參數。

#### <span id="page-4-0"></span>**1.1. 特色**

- ◆ 支援 LoRa 無線傳輸技術
- ◆ 資料採透明傳輸方式
- 支援 32 段無線頻道 (864~ 871.5MHz, 915~ 922.5MHz)
- 支援無線傳輸鮑率: 10000 ~ 250 bps
- ◆ 10,000 bps 的無線鮑率與直線可視的環境下,傳輸距離可達 1500 公尺
- RS-232/RS-485 通訊介面提供 1200 ~ 115200 bps 的鮑率
- 靜電保護:+/- 4 kV 於接觸端子
- 隔離: 3000 VDC DC-to-DC 隔離, 2500 Vrms 光耦合隔離
- 導軌安裝
- 操作溫度: -25 ℃ ~ +75 ℃

## <span id="page-5-0"></span>**1.2. 規格**

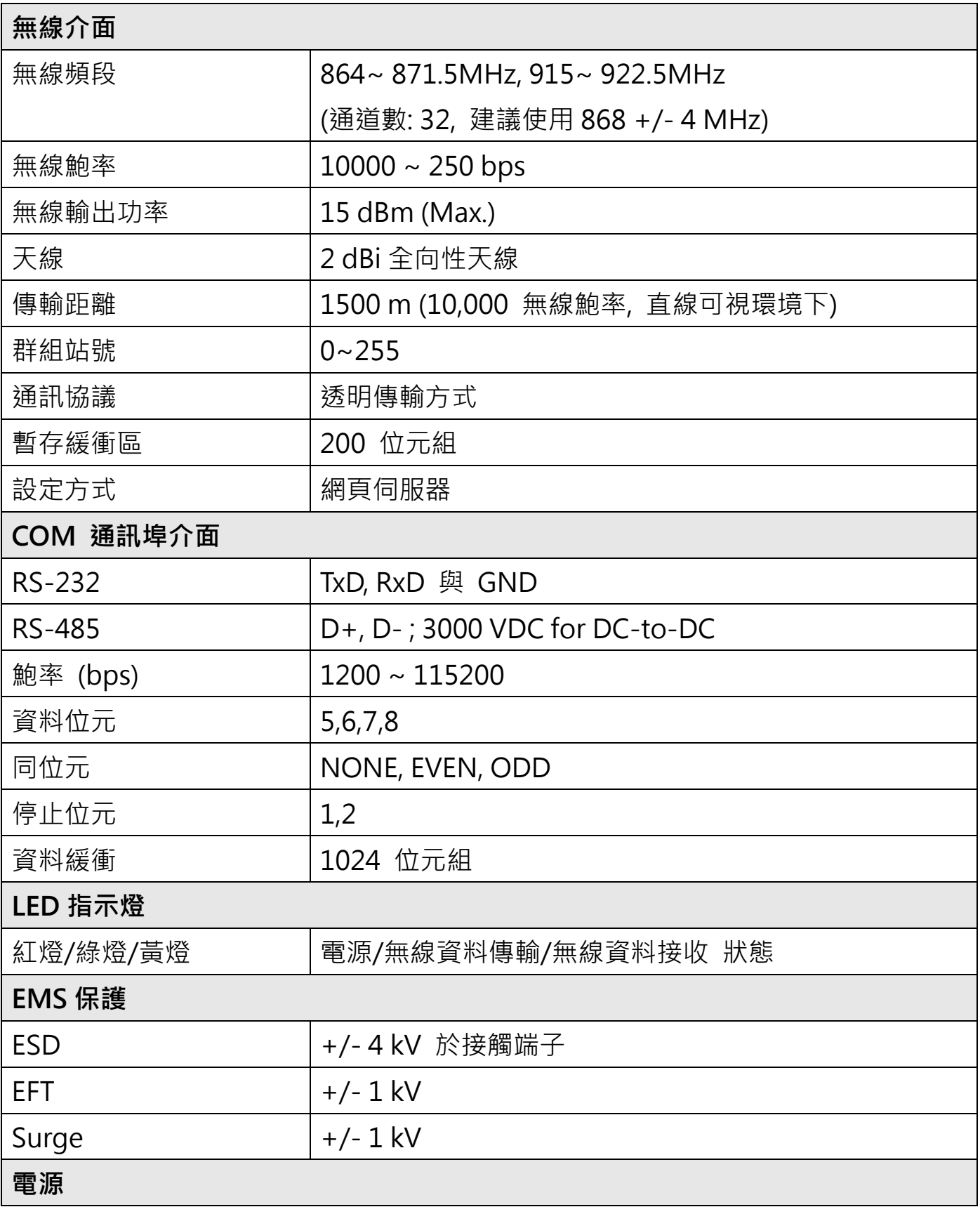

LRA-900 (RS-232/RS485 轉 LoRa 無線數據轉換器) 使用手冊 版本 1.2.2 Page:6

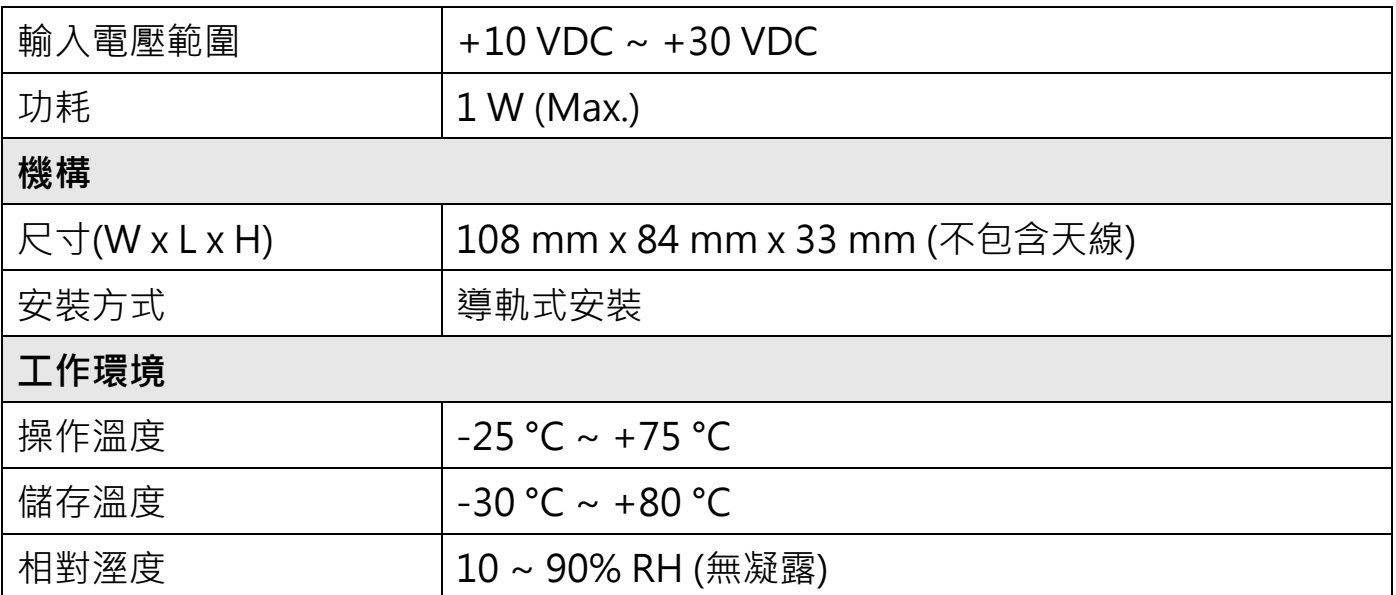

## <span id="page-7-0"></span>**2. 開始使用**

■ 外觀

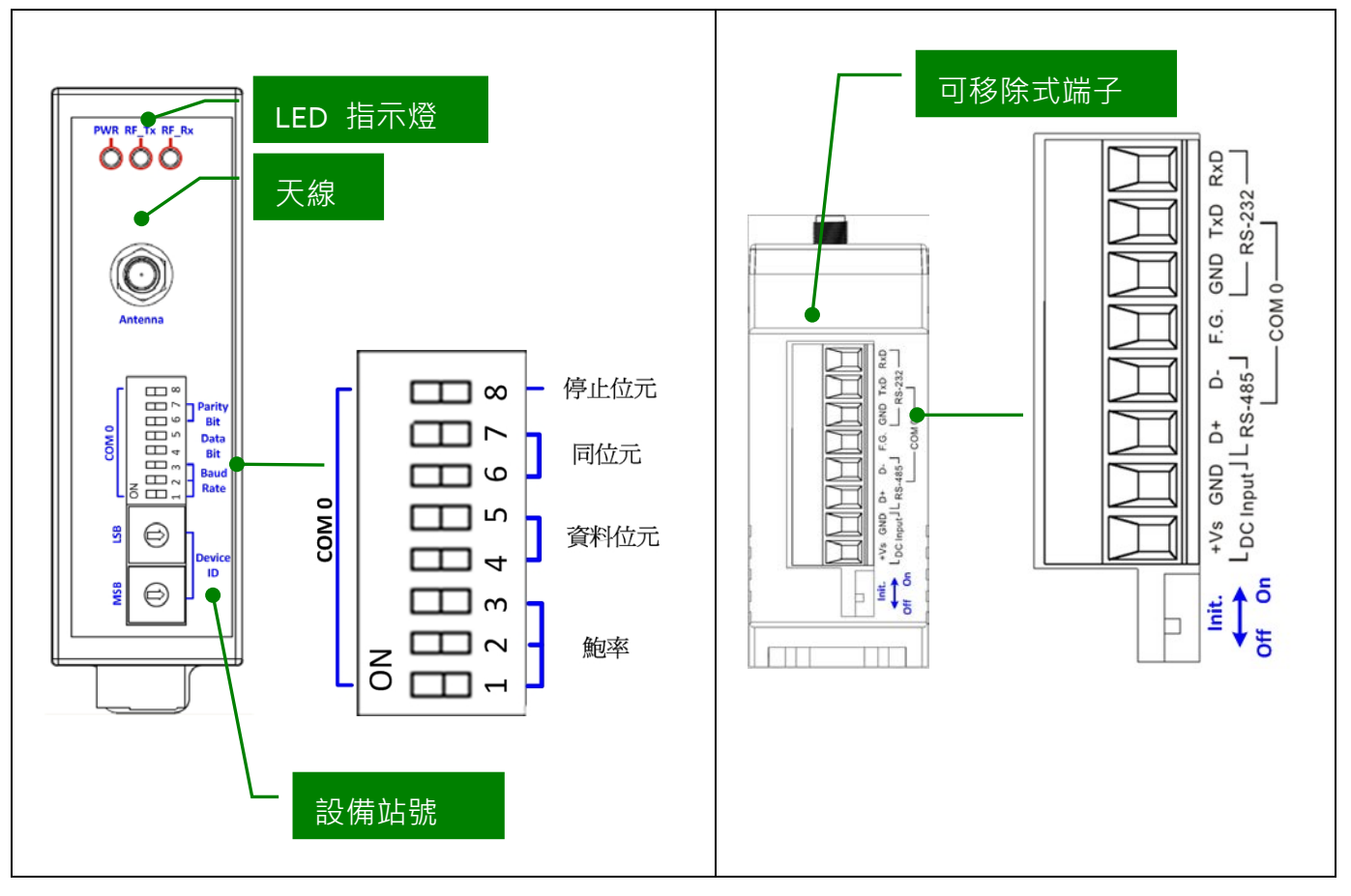

**接腳定義**

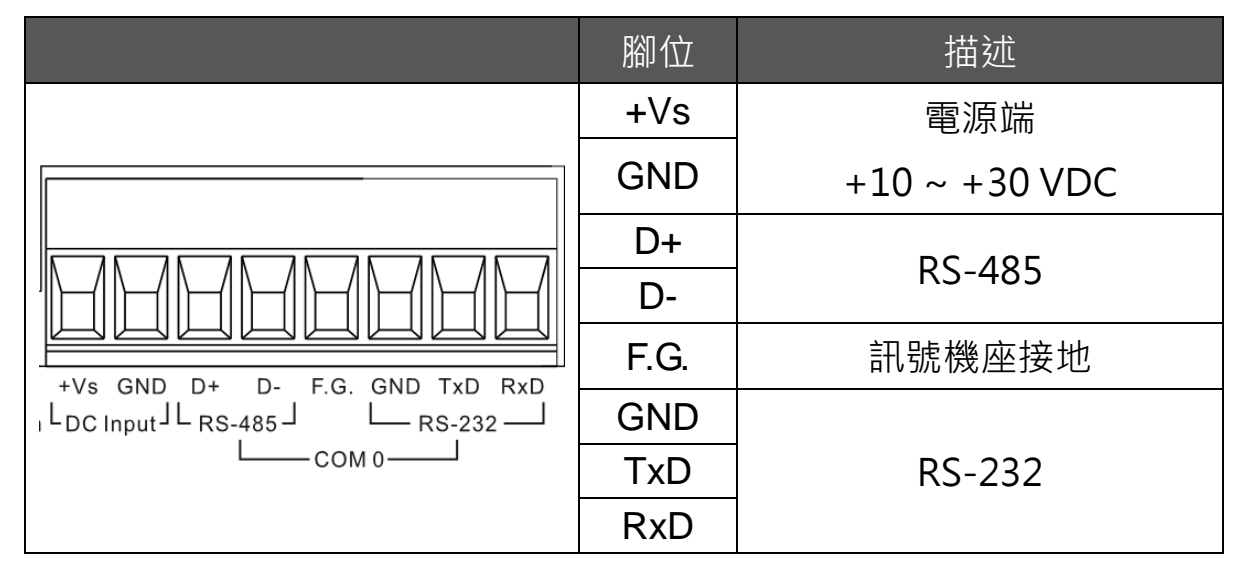

LRA-900 (RS-232/RS485 轉 LoRa 無線數據轉換器) 使用手冊 版本 1.2.2 Page:8

### **2.1. LED 指示燈**

<span id="page-8-0"></span>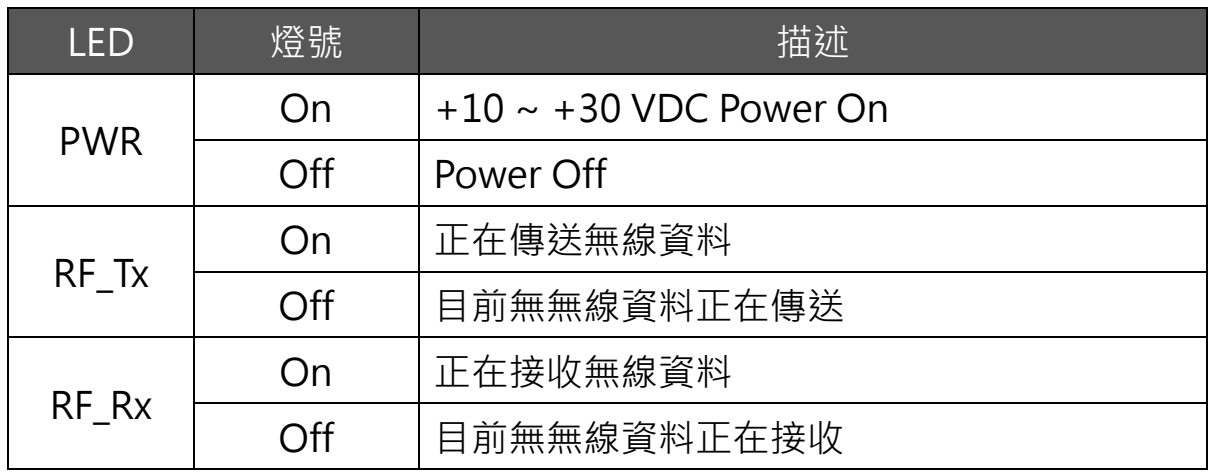

## **2.2. 旋鈕開關設定**

<span id="page-8-1"></span>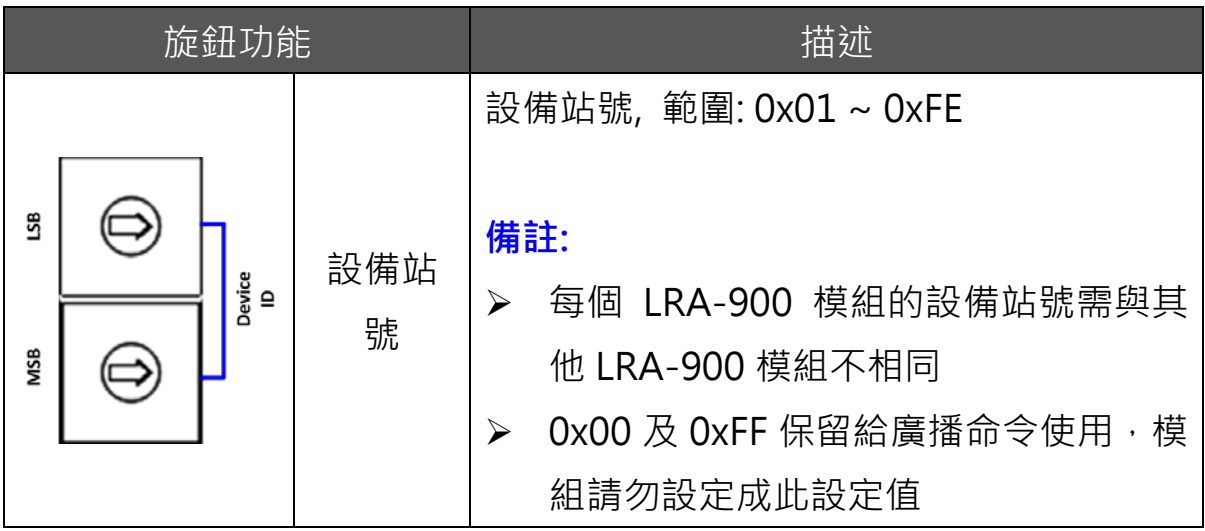

## <span id="page-9-0"></span>**2.3. 指撥開關設定**

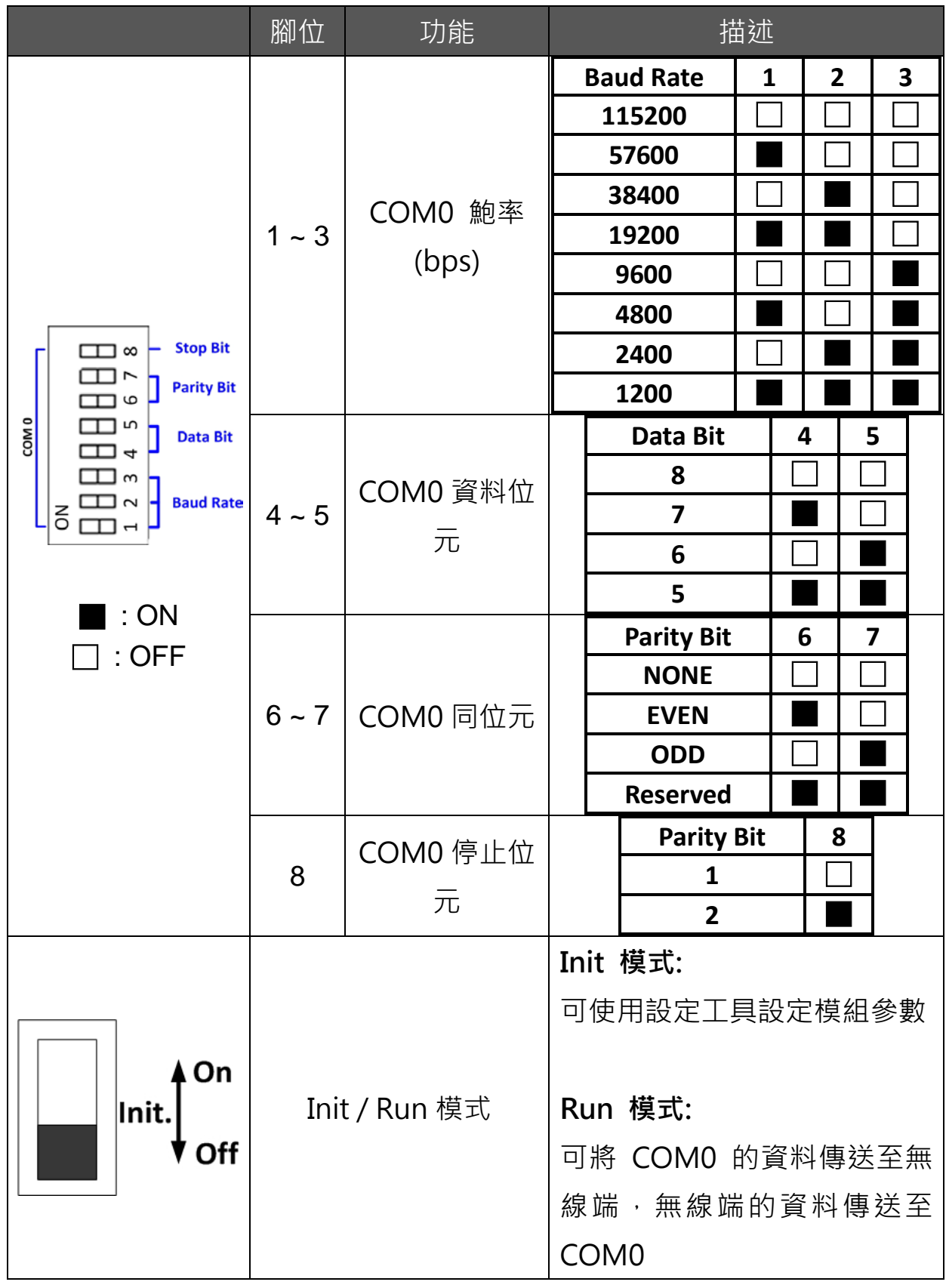

LRA-900 (RS-232/RS485 轉 LoRa 無線數據轉換器) 使用手冊 版本 1.2.2 Page:10

#### <span id="page-10-0"></span>**3. 軟體設定工具**

當使用者欲修改 LRA-900 模組的 "Group ID", "LoRa frequency", "Module operation mode"等進階設定參數時, 就需要使用到 LRA-900 設定工具.

#### <span id="page-10-1"></span>**3.1. 安裝 LRA-900 設定工具**

步驟 1: 取得 LRA-900 設定工具

LRA-900 設定工具軟體位於下列路徑:

<https://www.icpdas.com/tw/download/show.php?num=6618&model=LRA-900>

步驟 2: 安裝.NET Framework 3.5 套件

LRA-900 設定工具需要使用到.NET Framework 3.5 套件中的元件. 如使用者電腦環境無安裝 過此套件時, 當第一次執行設定工具封裝檔案("Setup.exe")時, 設定工具就會開始提示使 用者由網路上安裝.NET Framework 3.5 套件

#### 步驟 3: 安裝設定工具

在安裝完.Net Framework 套件後, 封裝程式會開始進行安裝設定工具軟體步驟. 1. 點選"Next"按鈕, 進行下一部安裝步驟

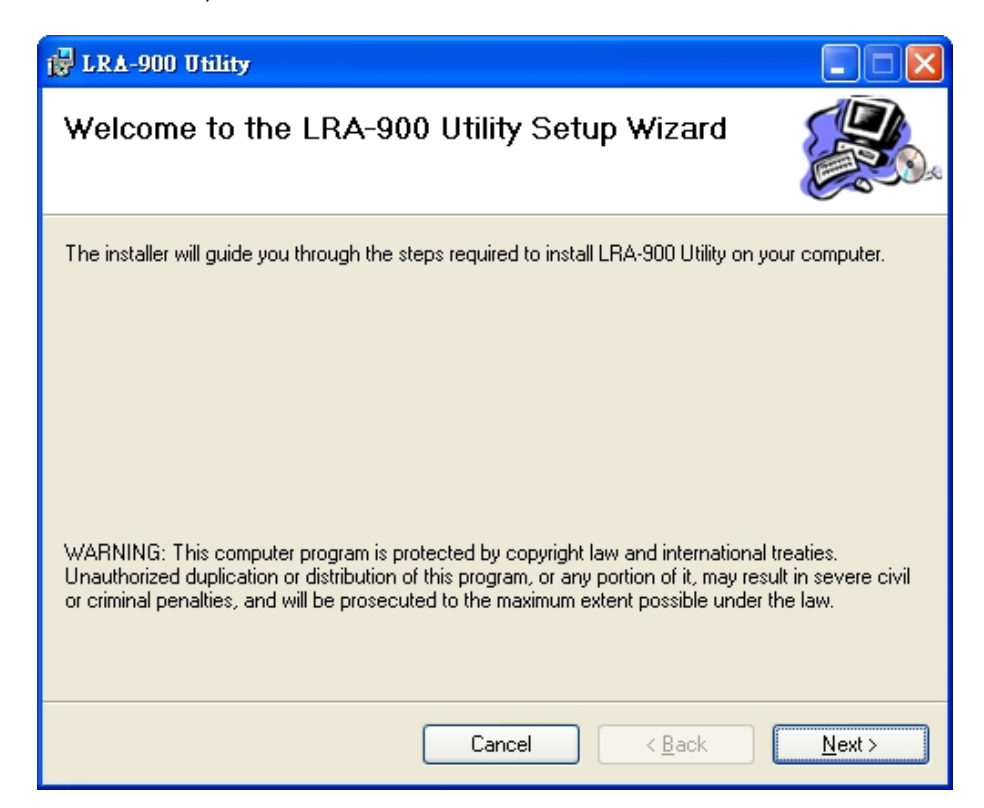

2. 選擇 LRA-900 設定工具安裝路徑後, 點選"Next"按鈕, 進行下一部安裝步驟.

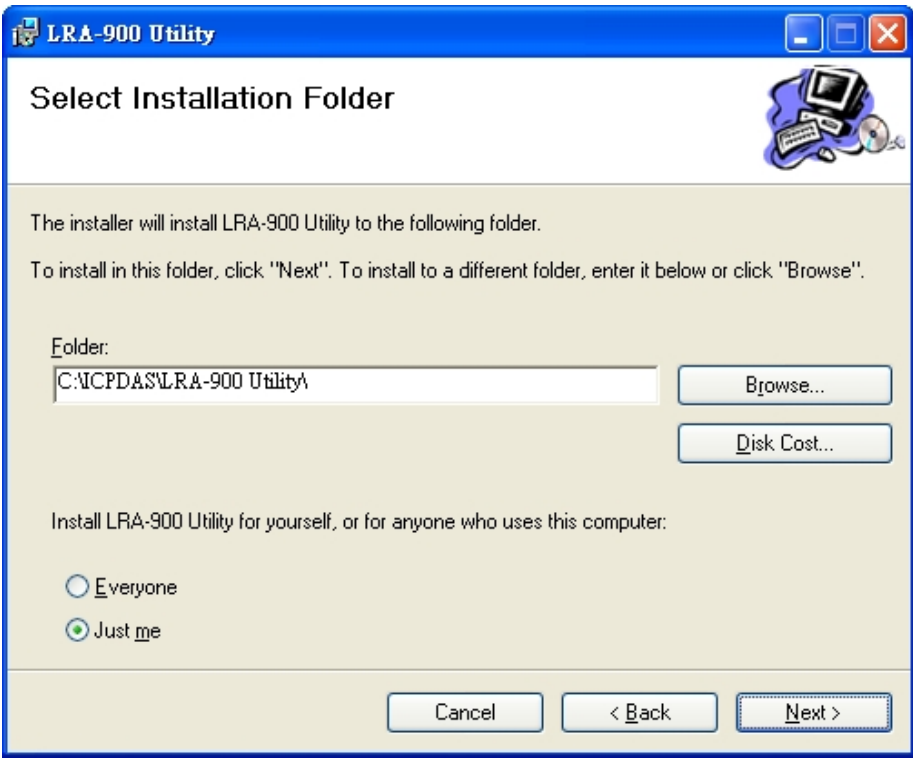

LRA-900 (RS-232/RS485 轉 LoRa 無線數據轉換器) 使用手冊 版本 1.2.2 Page : 12

3. 確認是否開始安裝. 點選"Next"按鈕, 開始安裝.

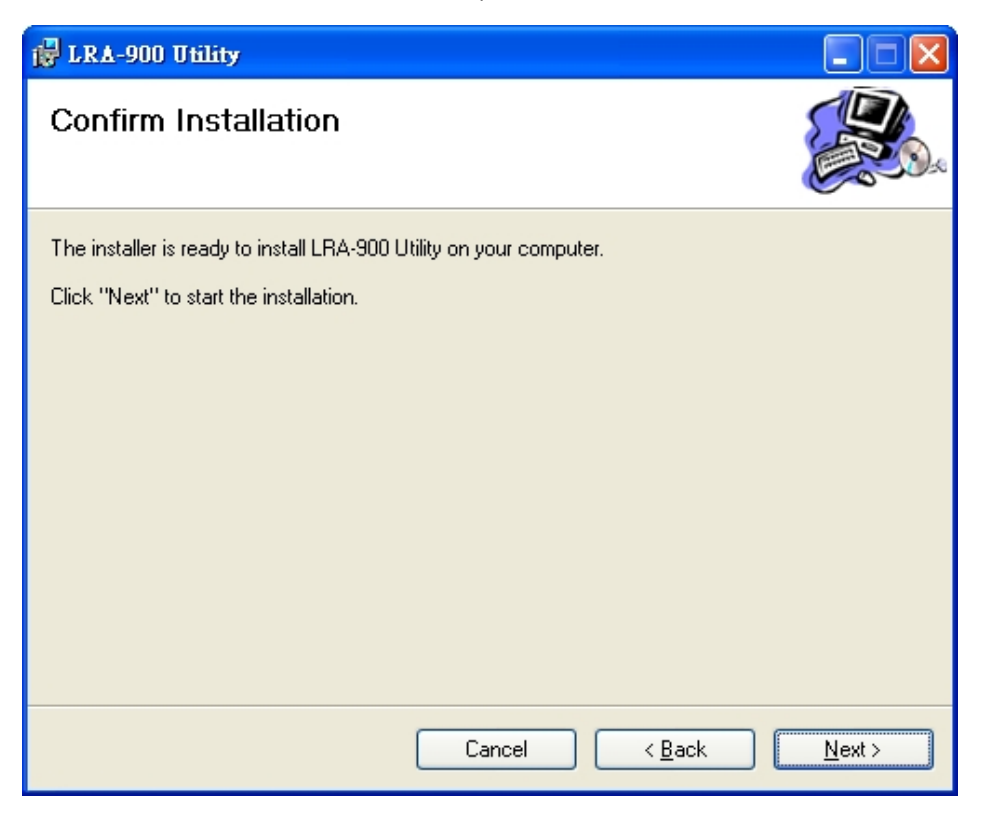

4. 點選"Close"按鈕, 關閉安裝程式

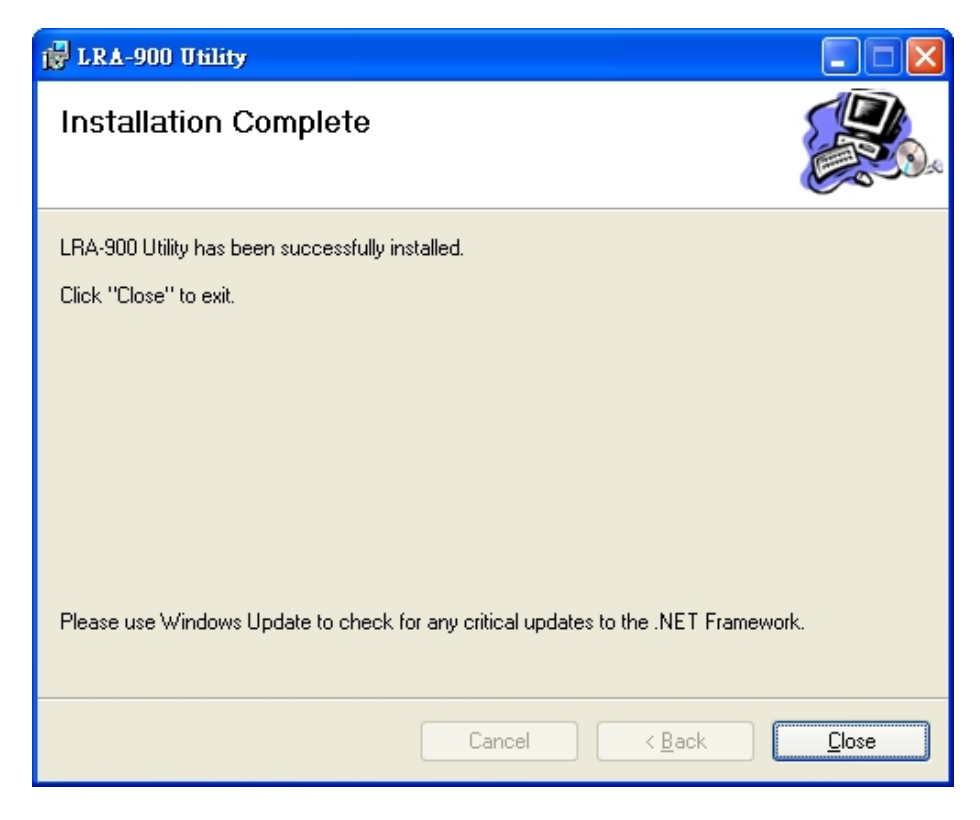

#### <span id="page-13-0"></span>**3.2. 設定 LRA-900 模組**

在安裝完 LRA-900 設定工具後, 請參照下列步驟來設定 LRA-900 模組及設定工 具間的相關通訊設定.

步驟 1:使用 CA-0910 纜線, 連接欲通訊之 PC COM 埠及 LRA-900 的 RS-232 埠. 使用者可於 LRA-900 產品盒中找到此 CA-0910 通訊纜線.

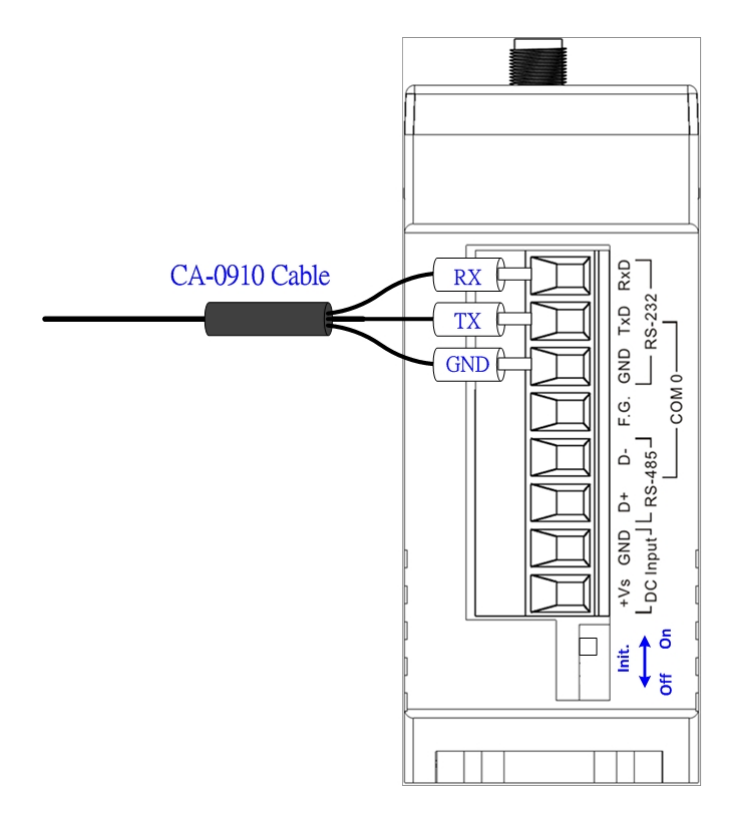

步驟 2: 將模組電源端之 Init.指撥開關調整至 On 位置後, 重啟模組電源. 在模阻重 啟後, 模組的 RF Tx 及 RF Rx 指示燈會每秒閃爍一次.

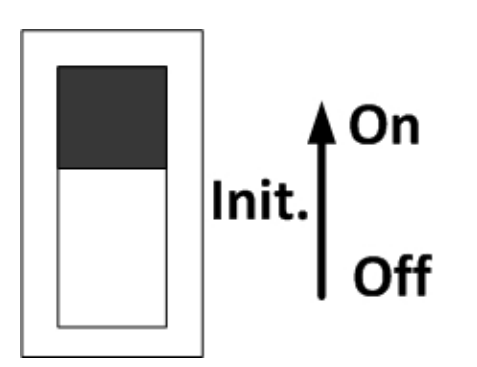

#### 步驟 3:執行 LRA-900 設定工具軟體

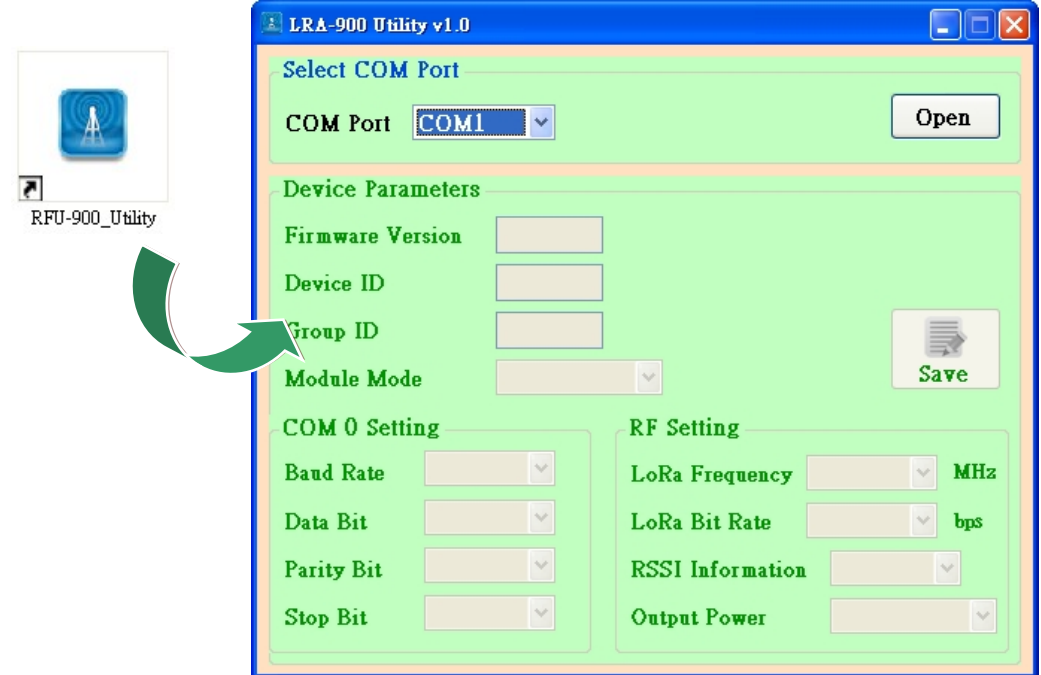

步驟 4: 選擇欲與 LRA-900 模組之 PC COM 埠. 然後按下設定工具右上方 之"Open"按鈕, 開始與模組通訊

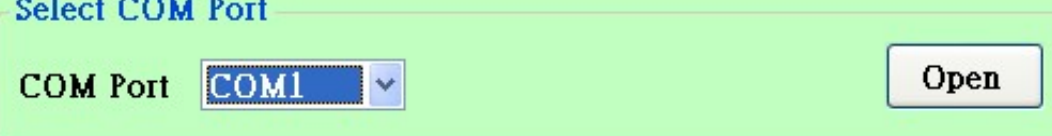

步驟 5: 在成功與模組連線後, 所有模組之設定參數將會顯示至設定工具畫面上

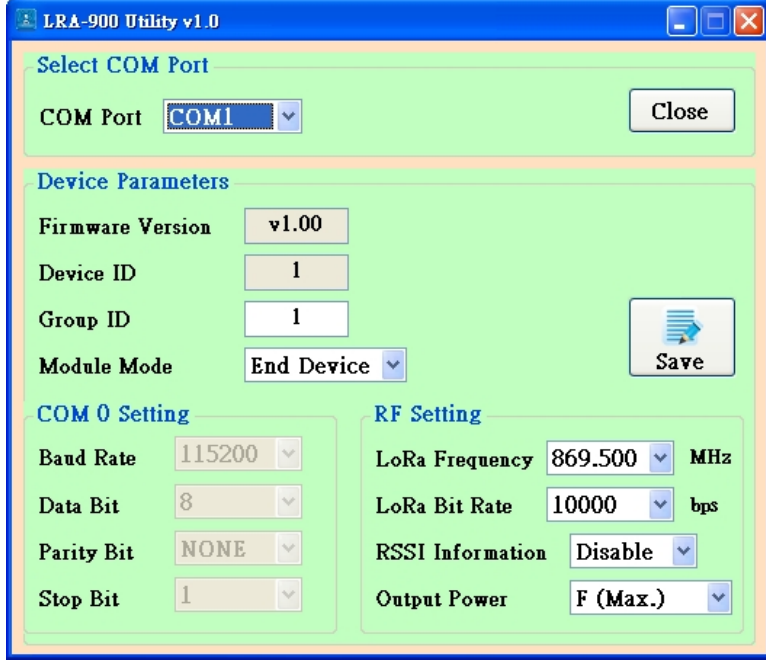

LRA-900 (RS-232/RS485 轉 LoRa 無線數據轉換器) 使用手冊 版本 1.2.2 Page : 15

步驟 6: 詳細之模組設定參數, 條列於下方表格

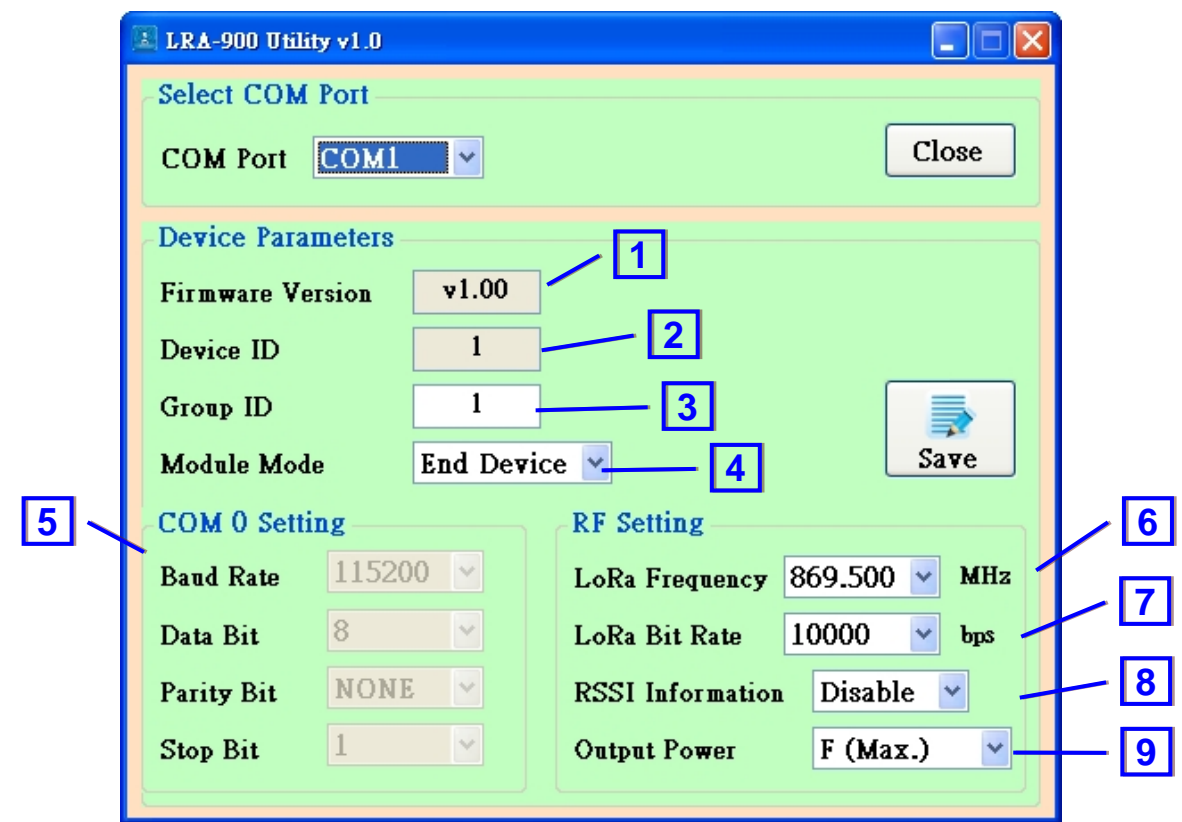

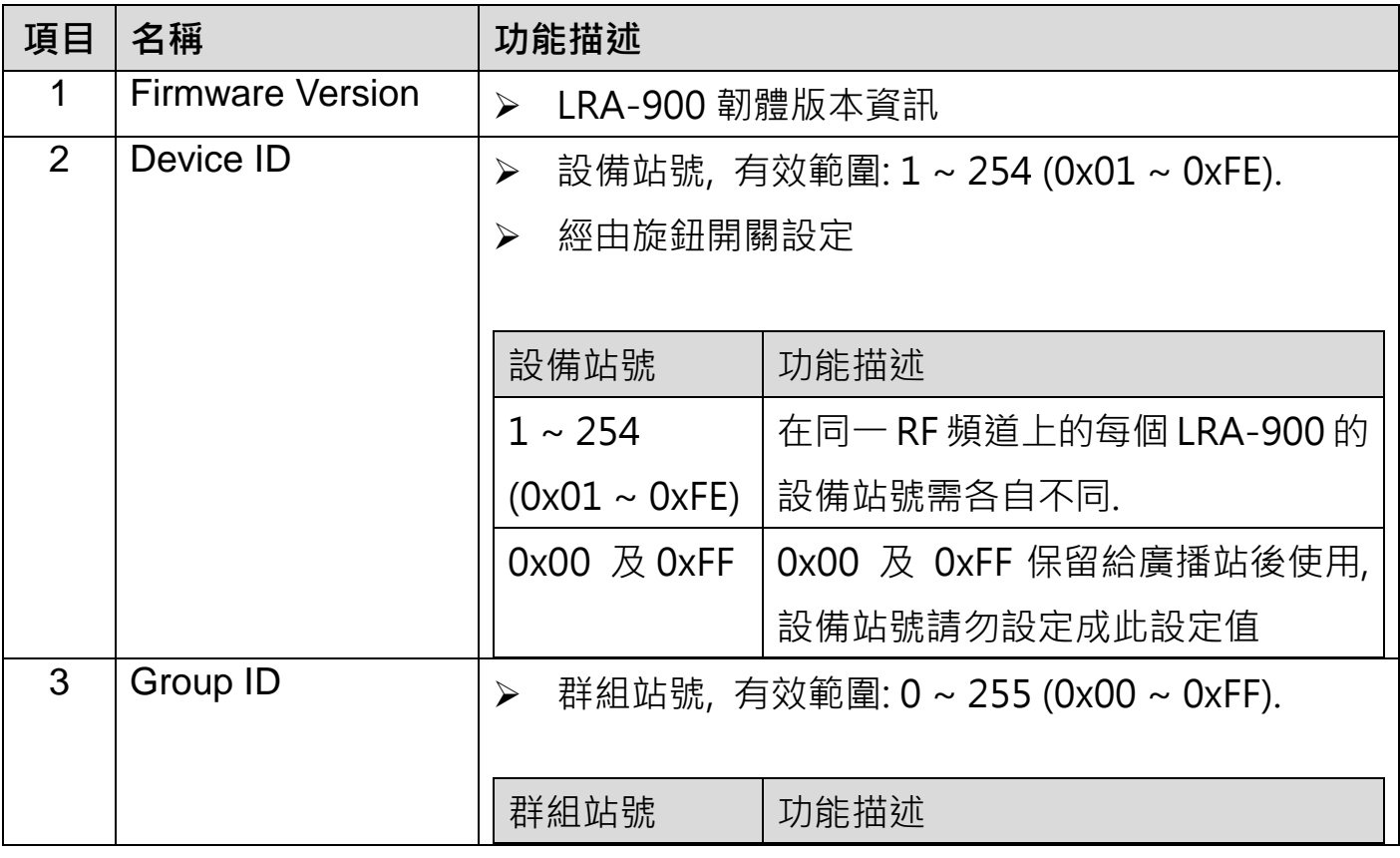

LRA-900 (RS-232/RS485 轉 LoRa 無線數據轉換器) 使用手冊 版本 1.2.2 Page : 16

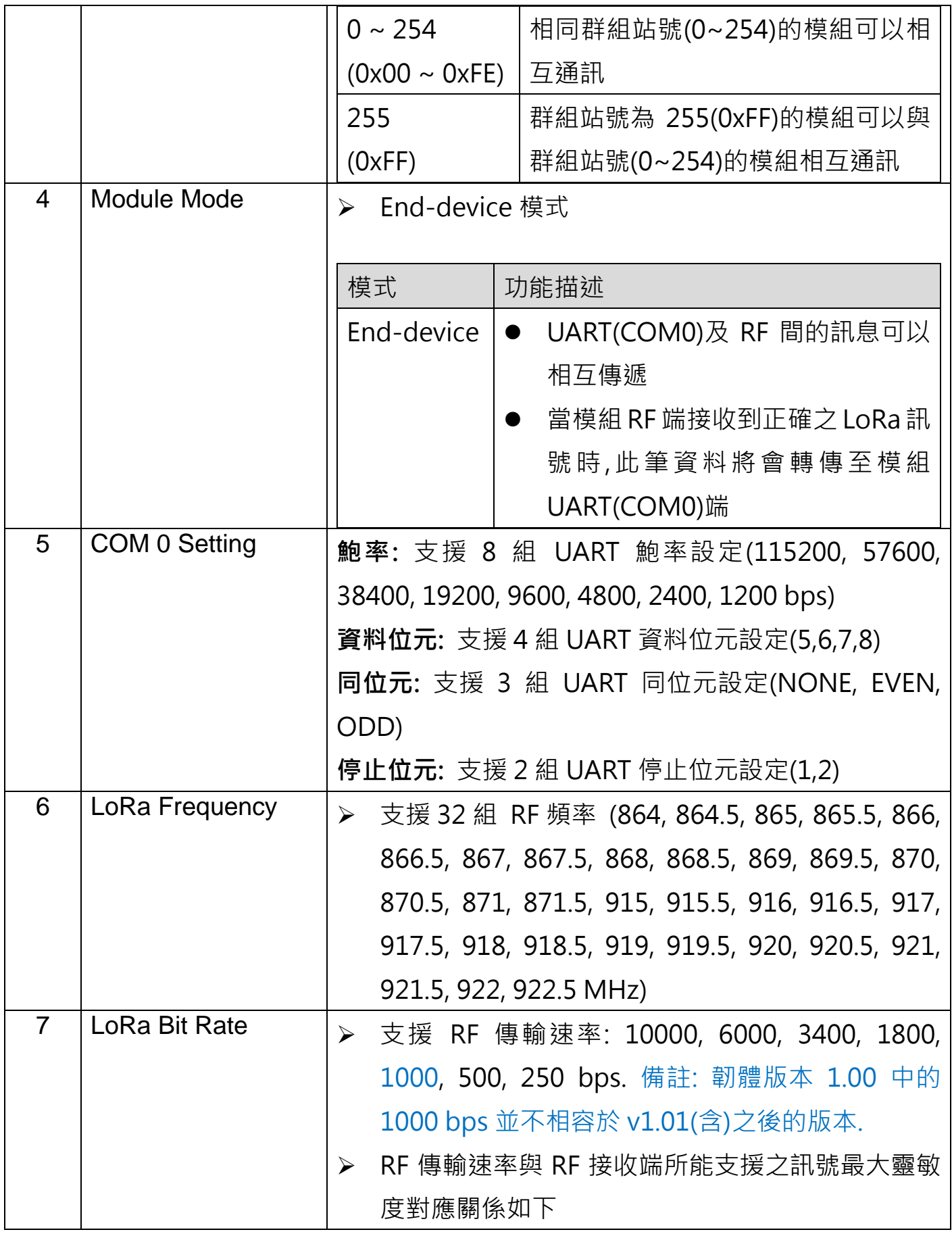

LRA-900 (RS-232/RS485 轉 LoRa 無線數據轉換器) 使用手冊 版本 1.2.2 Page : 17

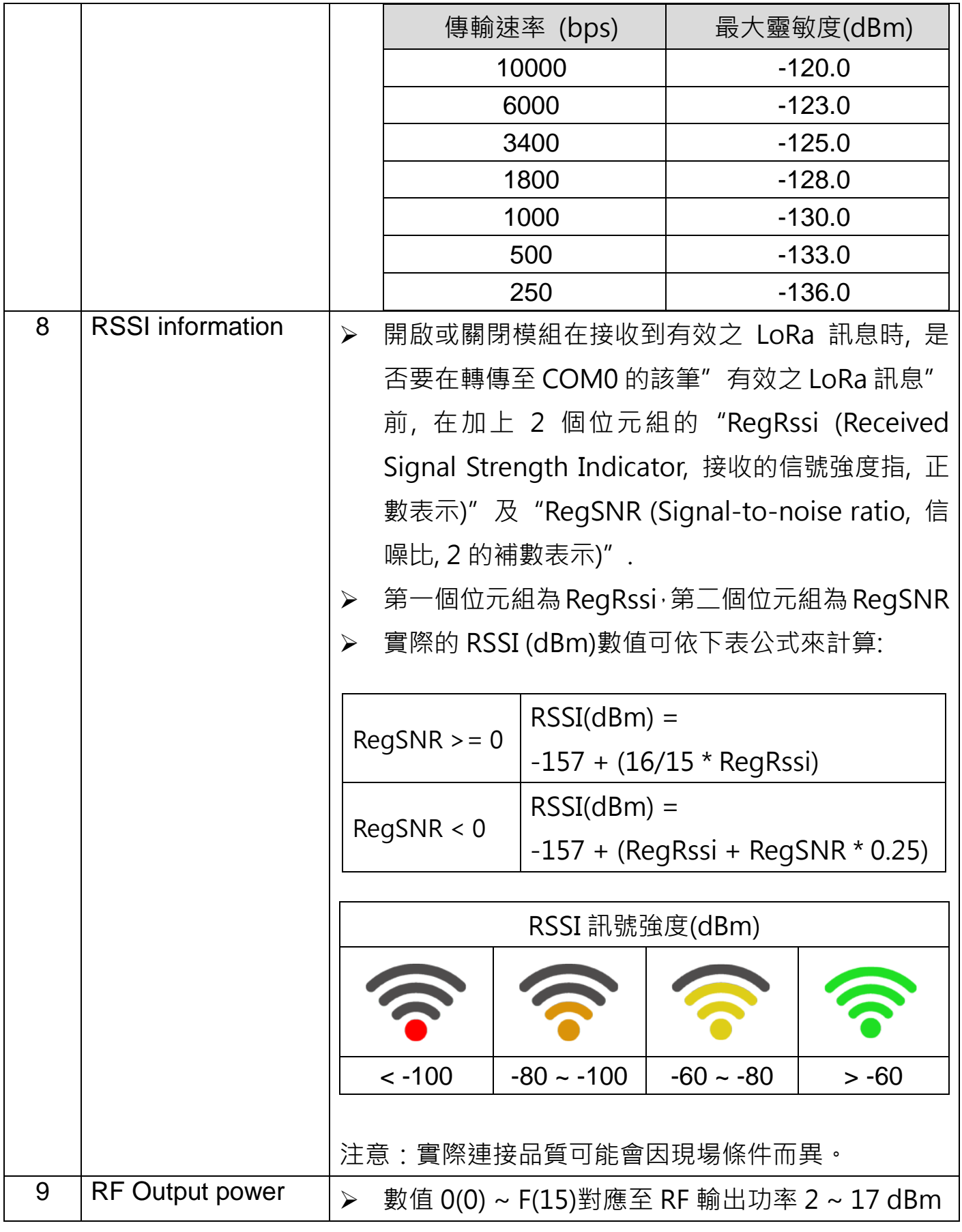

LRA-900 (RS-232/RS485 轉 LoRa 無線數據轉換器) 使用手冊 版本 1.2.2 Page : 18

- 步驟 7: 按下"Save"按鈕, 將上述所有的設定參數寫入模組
- 步驟 8: 設定完模組設定參數後, 請將模組電源端之"Init."指撥開關調整 至"Off"位置後, 重啟模組電源並開始使用模組.

LRA-900 (RS-232/RS485 轉 LoRa 無線數據轉換器) 使用手冊 版本 1.2.2 Page:19

#### <span id="page-19-0"></span>**3.3.測試 LRA-900 訊號強度**

經由使用 LRA-900 設定工具(v1.10 版), 使用者可以測試 LRA-900 間的 RSSI 訊 號強度,請參照下列步驟來設定 LRA-900 模組及測試訊號強度.

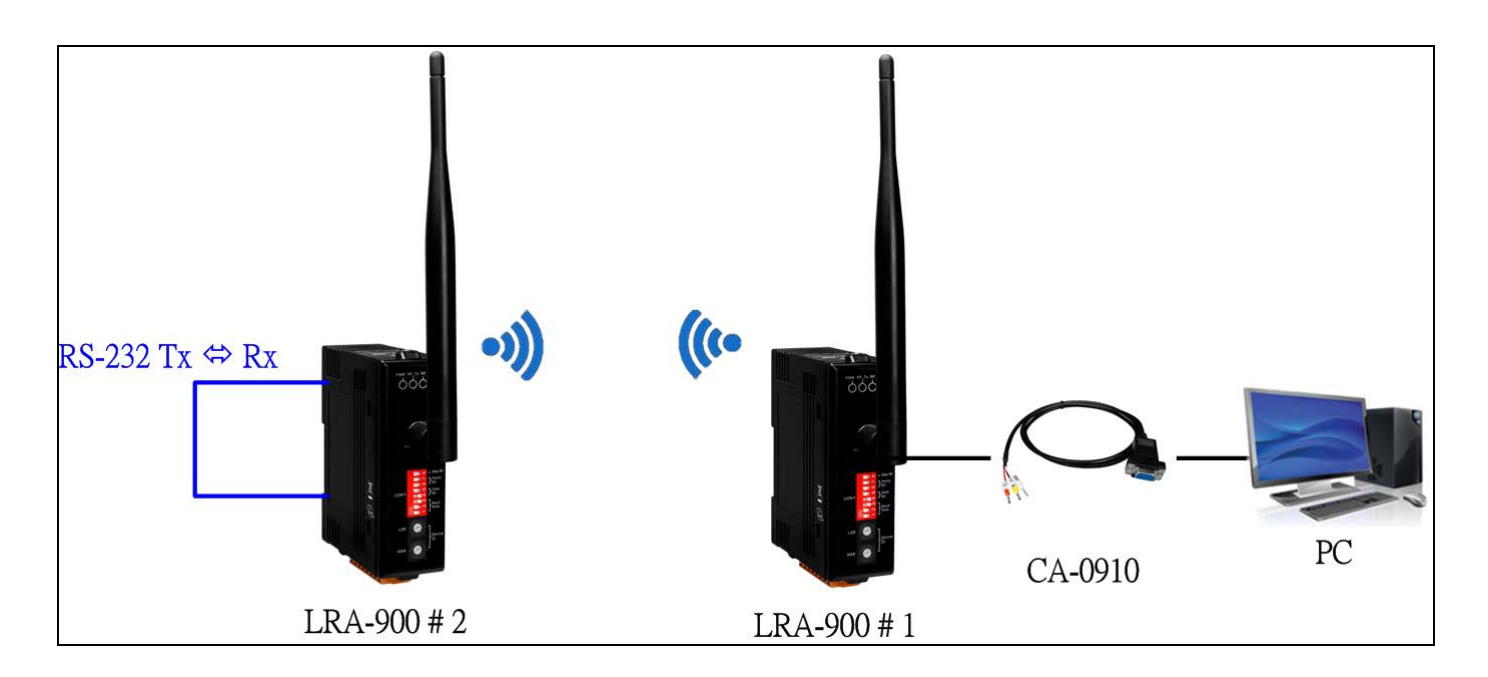

步驟 1:將模組電源端之 Init.指撥開關調整至 On 位置後, 重啟模組電源. 透過 Utility 工具,啟用 LRA-900#1 及 LRA-900#2 設備的"RSSI Information"設定參

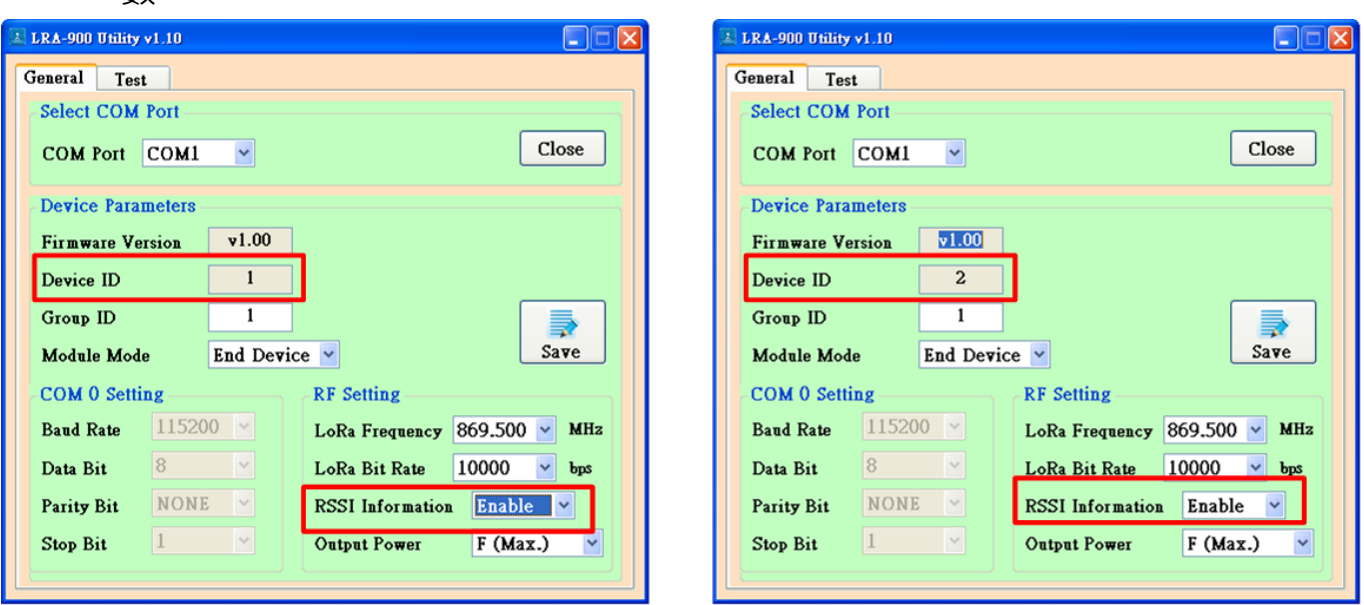

LRA-900 (RS-232/RS485 轉 LoRa 無線數據轉換器) 使用手冊 版本 1.2.2 Page:20

數。

- 步驟 2: 設定完後, 將模組之 Init.指撥開關調整至 Off 位置後, 重啟模組電源. 然後 將 LRA-900#2 的 RS-232 TxD/RXD 短接。
- 步驟 3: 透過 CA-0910 纜線連接 PC 與 LRA-900#1, 然後執行 Utility 設定工具 的" Test"頁籤, 依下圖步驟即可取得兩個 LRA-900 設備的 RSSI 訊號強 度。

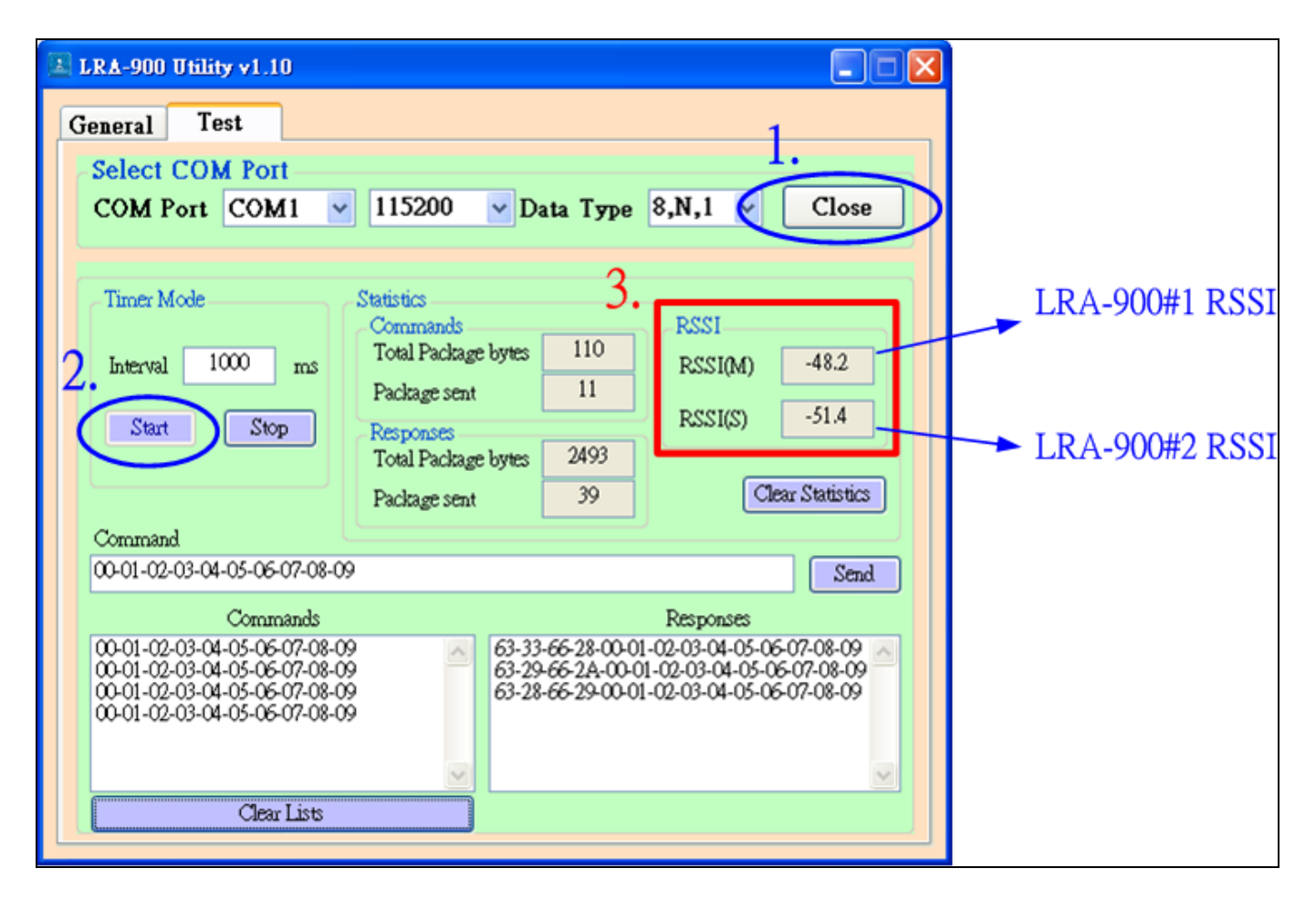

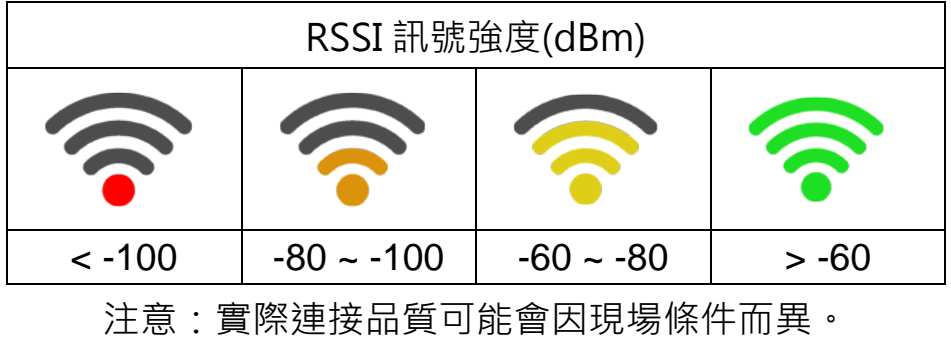

LRA-900 (RS-232/RS485 轉 LoRa 無線數據轉換器) 使用手冊 版本 1.2.2 Page : 21

#### <span id="page-21-0"></span>**附錄 A. 機構**

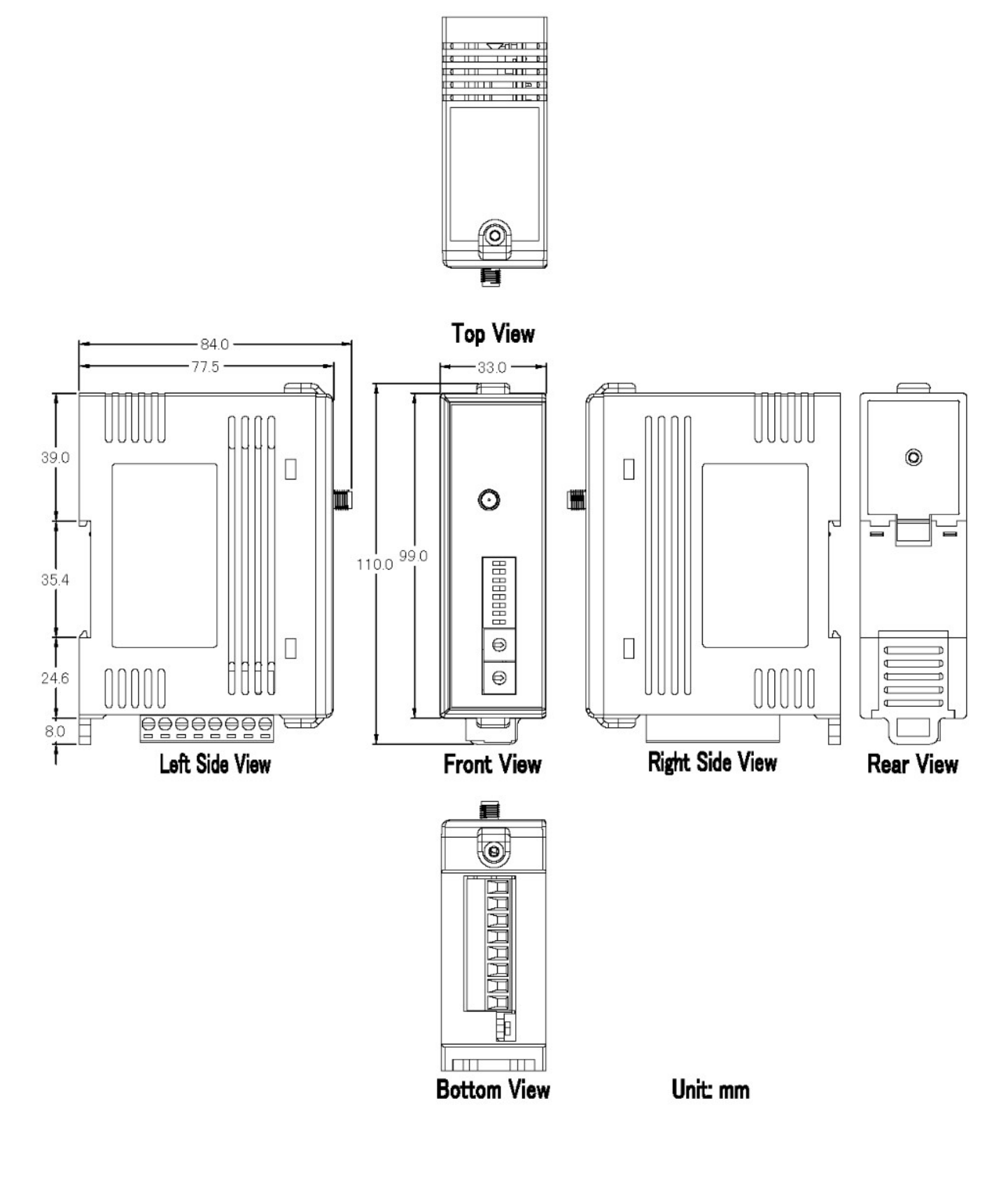

## <span id="page-22-0"></span>**附錄 B. 手冊修訂紀錄**

本章提供此使用手冊的修訂記錄。

下表提供此文件每次修訂的日期與說明。

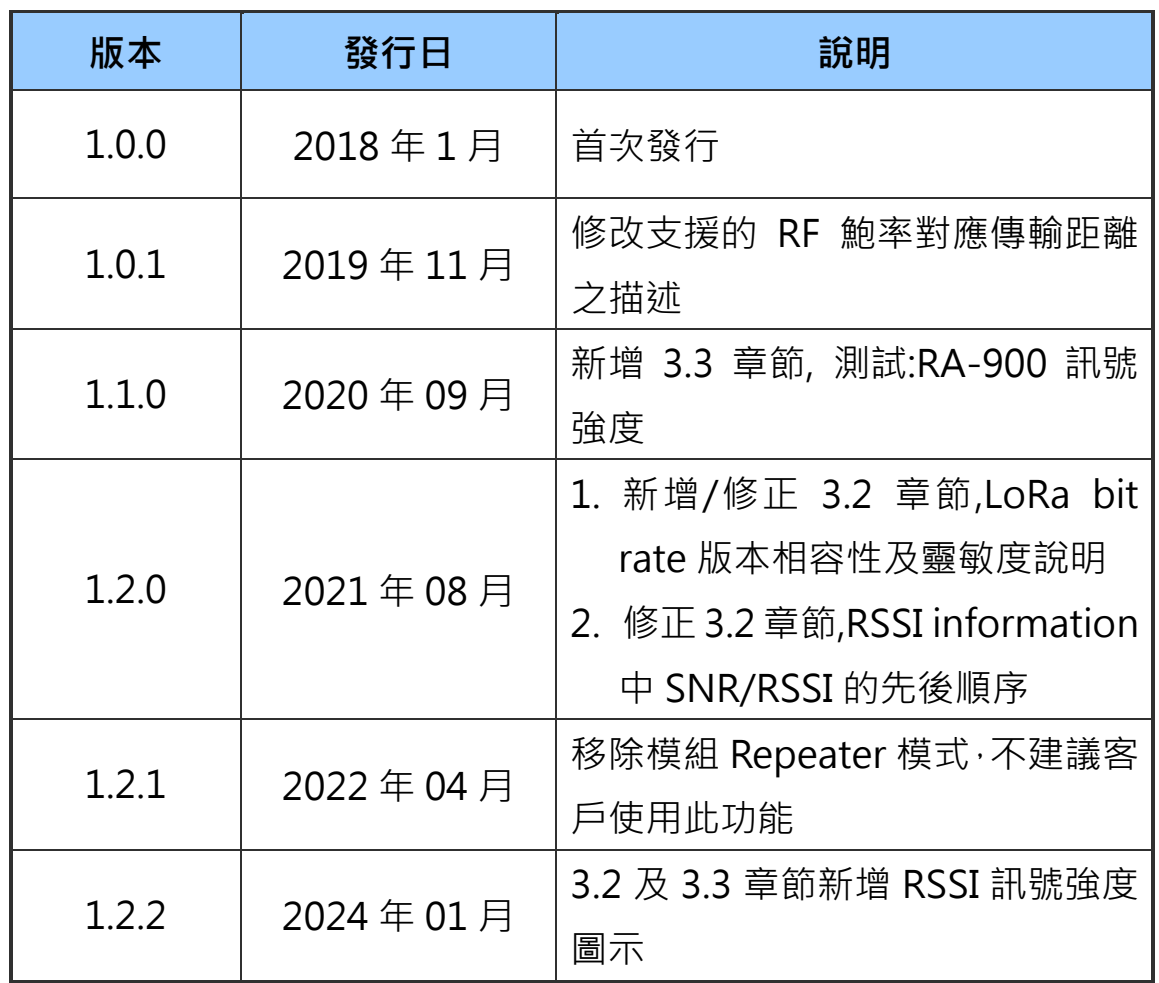

LRA-900 (RS-232/RS485 轉 LoRa 無線數據轉換器) 使用手冊 版本 1.2.2 Page:23